#### **鬼まちペイ 登録店舗様向け**

**鬼まちペイ デジタル券・紙券のご案内**

**with commoney**

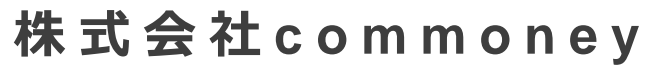

福岡市博多区東光 2 丁 目 8 - 3 2

## **目次**

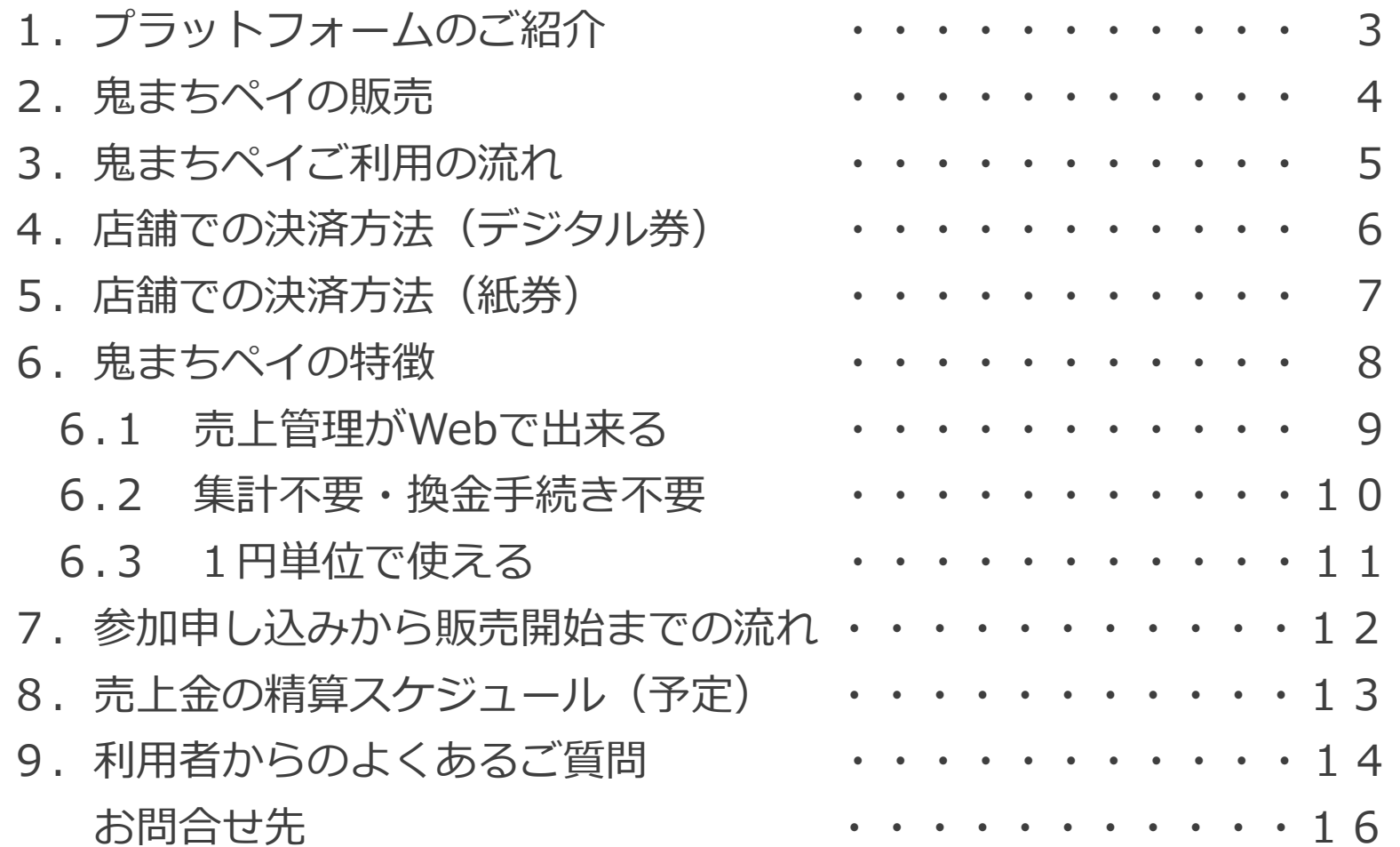

**1.プラットフォームのご紹介**

鬼まちペイで利用するスマホアプリ「commoney (コモニー)」のご紹介を致します。

**新しい電子チケット型QRコード決済サービス**

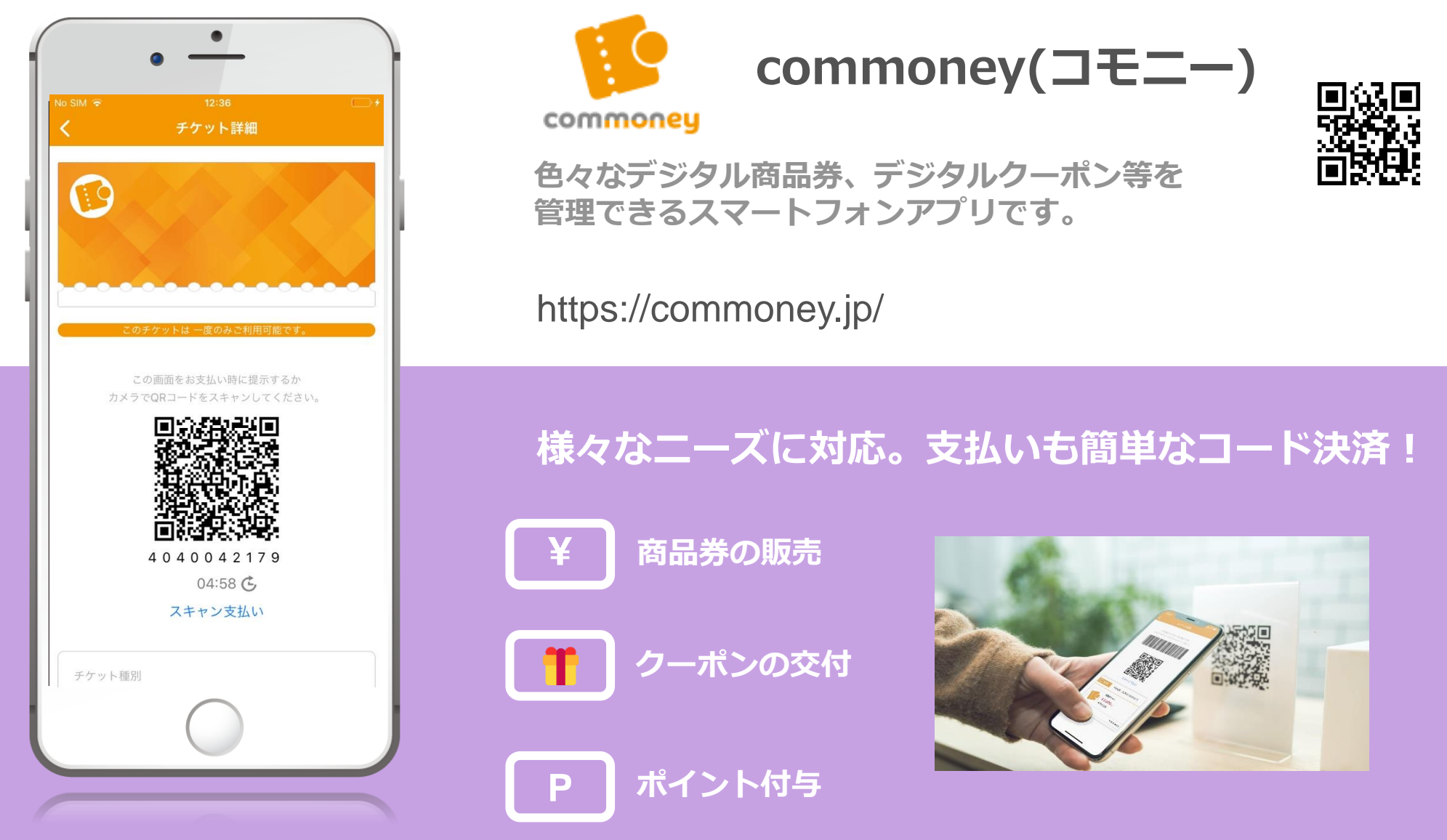

※ **QRコードは株式会社デンソーウェーブの登録商標です。**

### 2. 鬼まちペイの販売

鬼まちペイは、購入後スマホに取り込んで利用するデジタル券と、そのまま使える紙券が 販売されます。それぞれの券は、

• 赤鬼ペイ : 市内登録店舗の全店舗で使用可能

・青鬼ペイ:市内登録店舗のうち、地元店舗(市内に本社・本店を有するもの)で使用可能

の2つのQRコードに分かれています。

デジタル券 しゅうしょう しゅうしょう こうしゃ 紙券 アプリに取り込んで利用します。 そのまま利用します。 ※利用者アプリで決済します。 ※店舗アプリで決済します。 混 鬼

## **3.鬼まちペイご利用の流れ**

アプリのインストールから、鬼まちペイ(デジタル券)の取り込み、利用、精算までの 流れをご説明します。

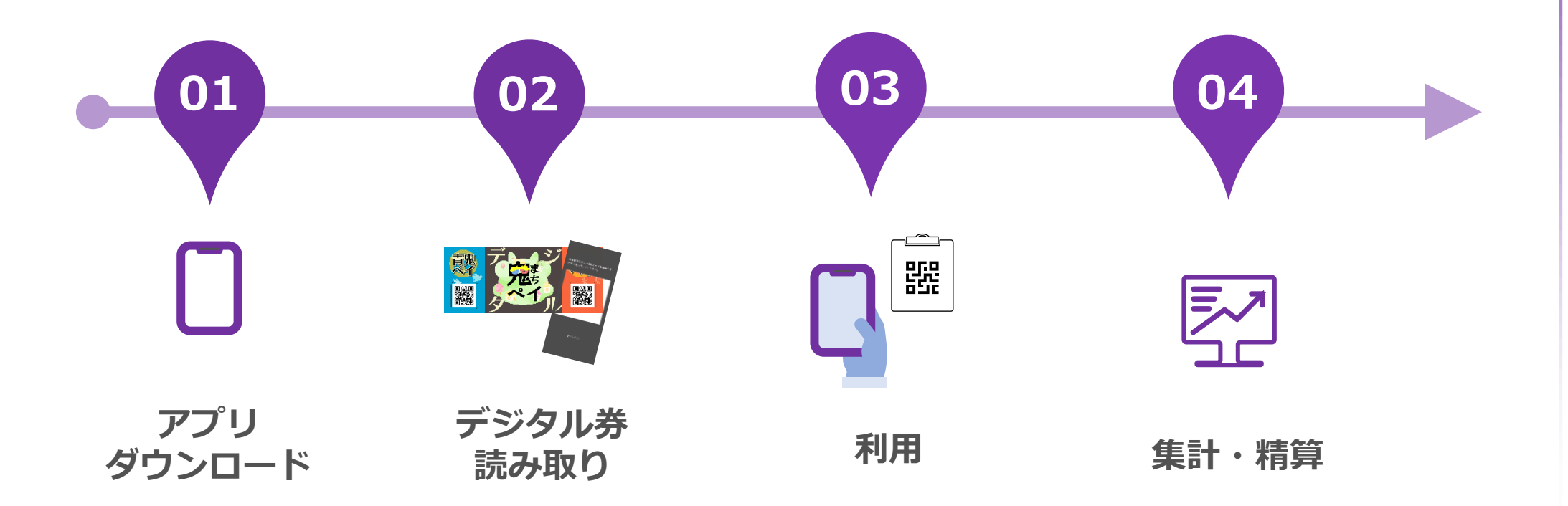

AppStore,GooglePlayか ら「commoney」(コモ ニー)をダウンロードし てインストール。 簡単な会員登録を行って に取り込まれます。 いただきます。

インストールしたコモ ニーアプリで購入した鬼 まちペイのQRコードを 読み取ることでアプリ内 店舗においてあるQR コードをアプリから読み 取る。もしくはお店のス マホで紙券のQRコード を読み取ることで、お支 払い出来ます。

紙のように、集計の必要 がありません。 Webの管理画面で、常に 売り上げを確認出来ます。 また、精算手続きも不要 です。

# **4.店舗での決済方法(デジタル券)**

お客様が、鬼まちペイ(デジタル券)でお支払いをする時の流れをご説明いたします。

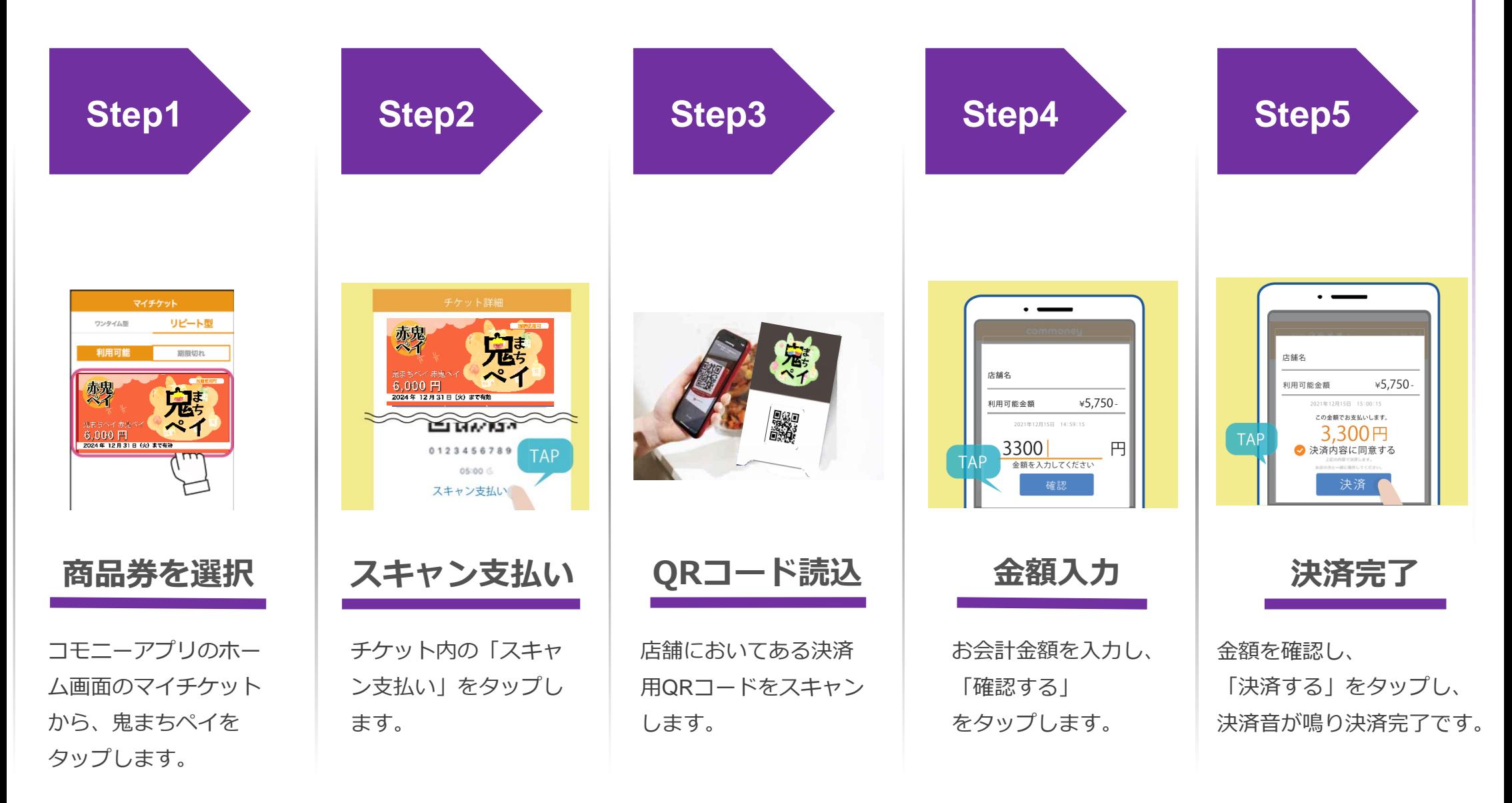

## **5.店舗での決済方法(紙券)**

お客様が、鬼まちペイ(紙券)でお支払いをする時の流れをご説明いたします。

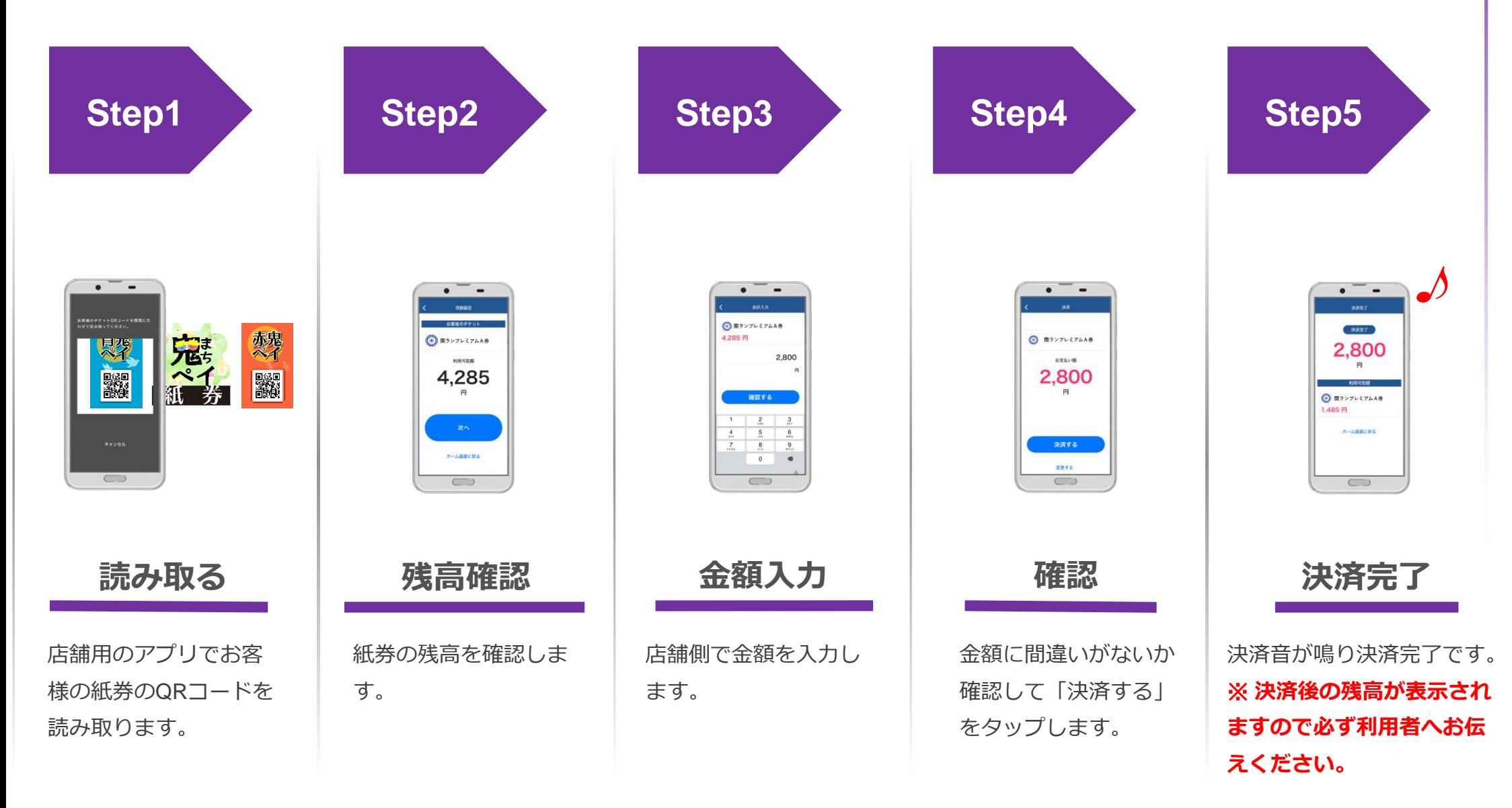

## **6.鬼まちペイの特徴**

鬼まちペイの店舗様のメリットをご紹介いたします。

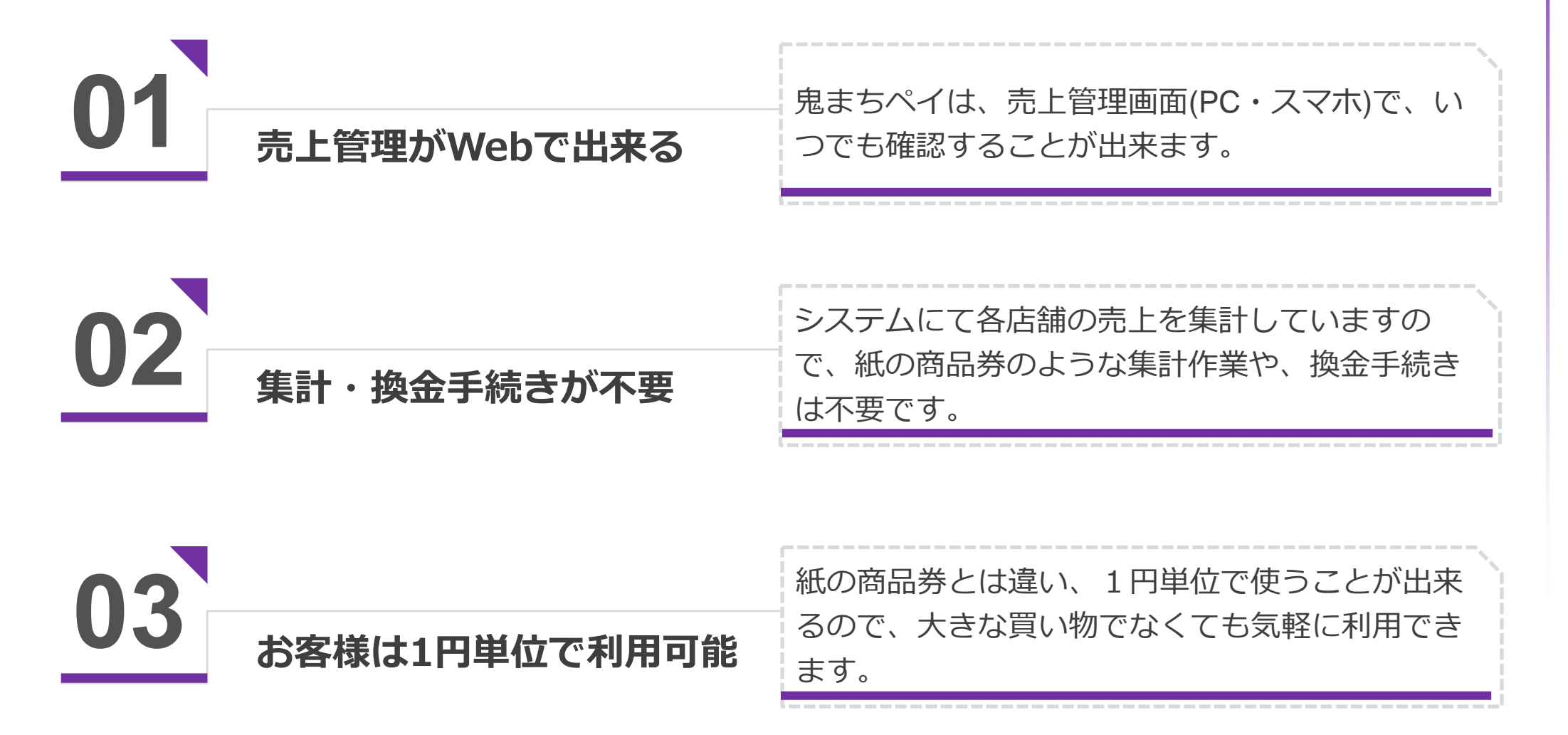

## **6.1 売上管理がWebで出来る**

店舗毎の売上管理画面を提供します。PC・スマホで場所を選ばず売上の確認や、 決済を間違った場合は、簡単に取り消すことが出来ます。

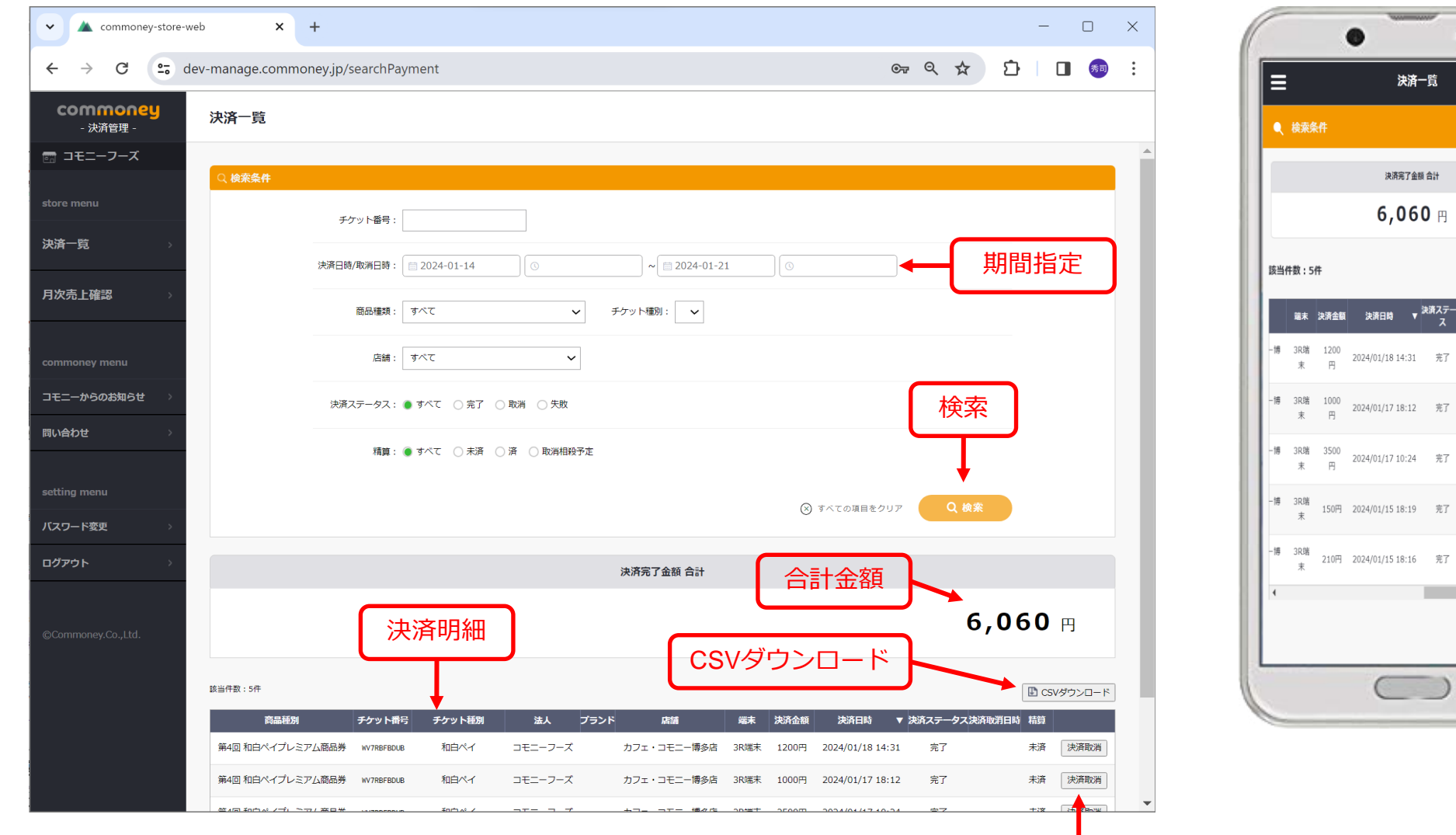

決済日時遅い順

 $\pm$ 決済取 済 消 未 決済取 済 消 未 決済取  $\overline{B}$ 消

 $\ddot{x}$ 決済取 済 消

■ CSVダウンロード

決済取  $\ddot{x}$ 済 一演

》<br>決済取消日<br>|時 時

### **6.2 集計不要・換金手続不要**

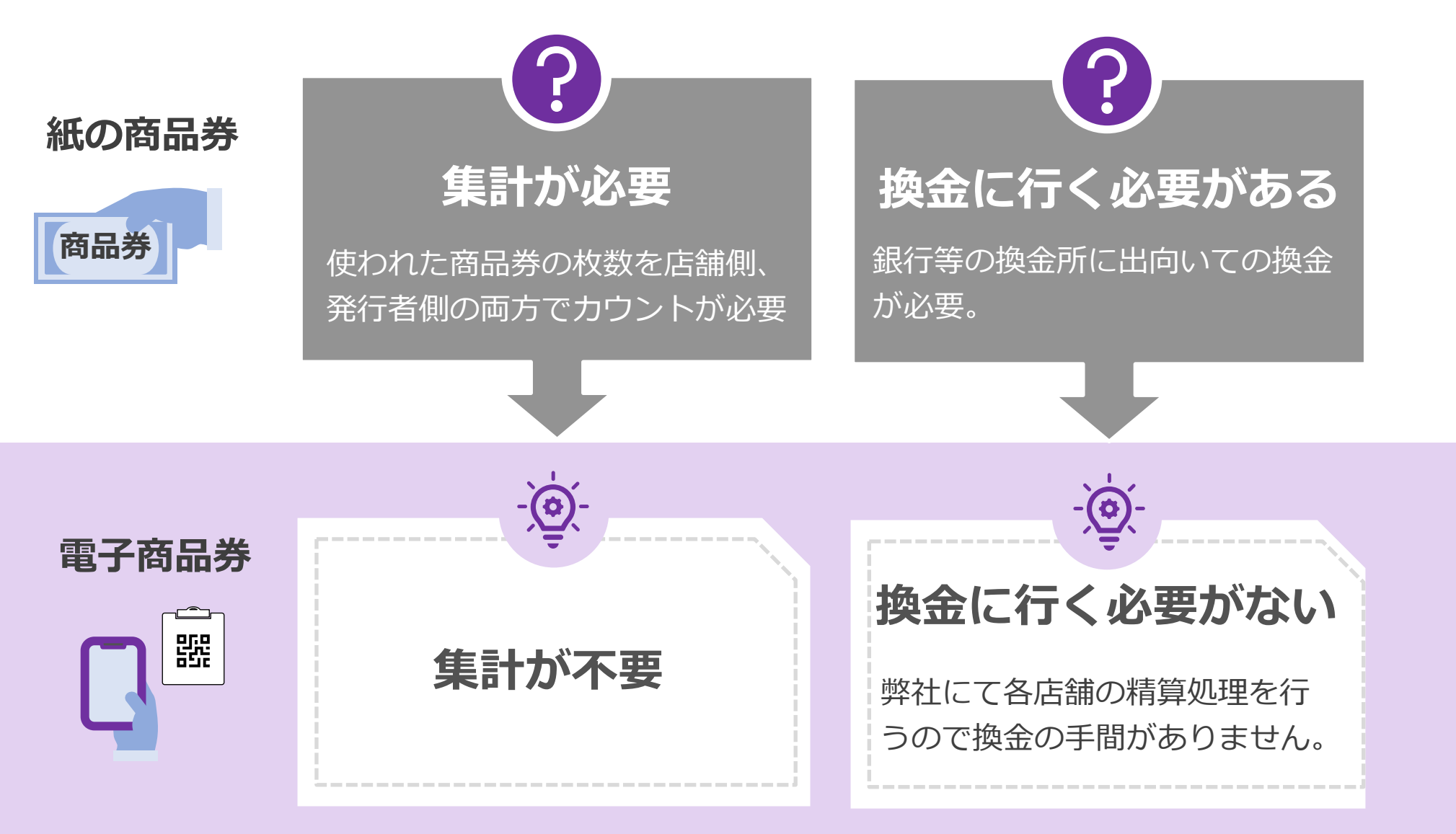

#### **入金は月2回(詳細は後ほど)**

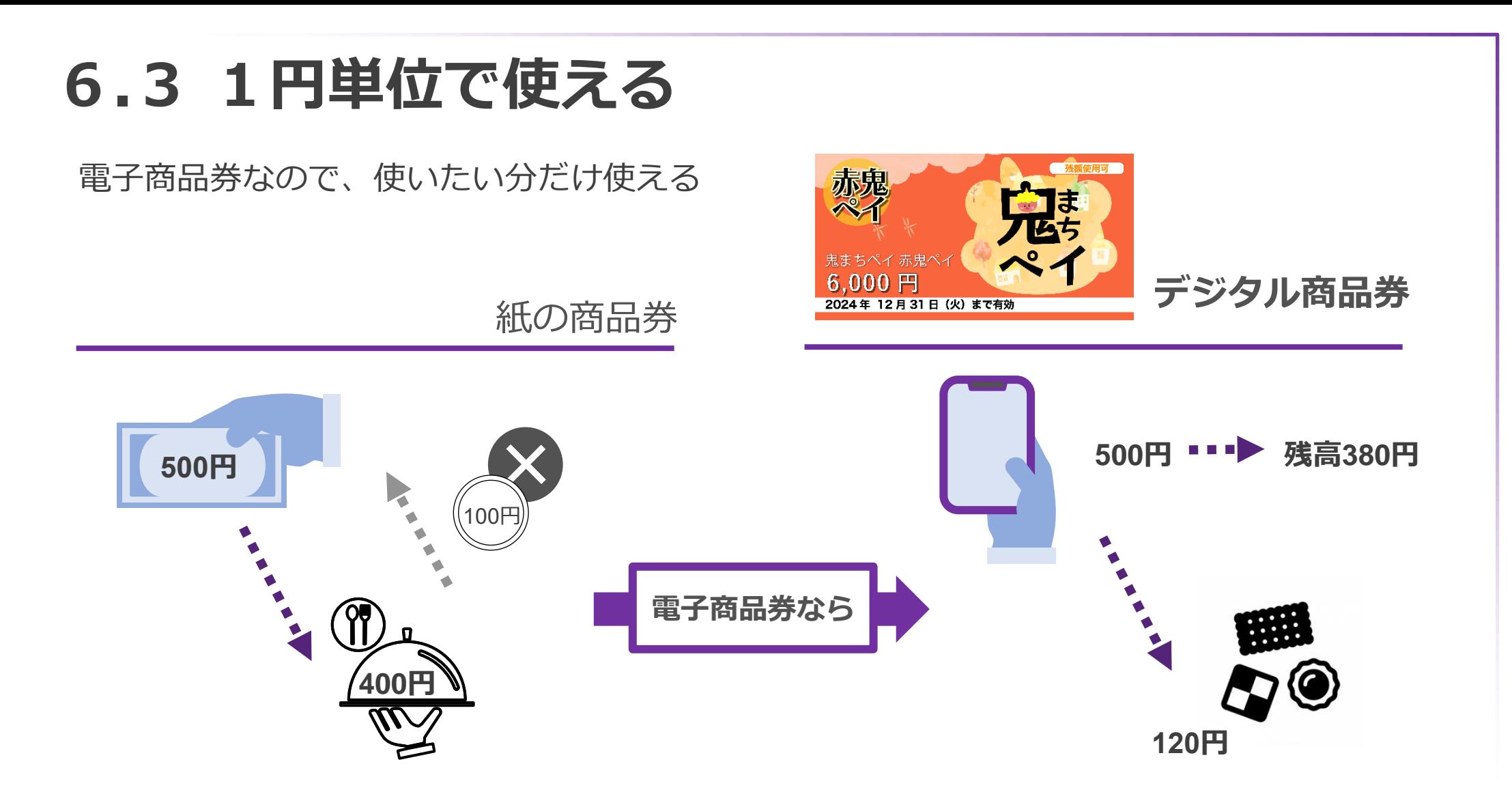

通常の紙の商品券では、おつりが出ません。 そのため、**お客様は商品券を使うお店、商 品を慎重に選んで使います。**

鬼まちペイなら、1円単位で使うことが出 来ます。**そのため、お店や、商品選びに悩 まず気軽に使って貰えます。**

## **7.参加申し込みから利用開始までの流れ**

申し込みから、販売スタートまでの流れをご説明します。

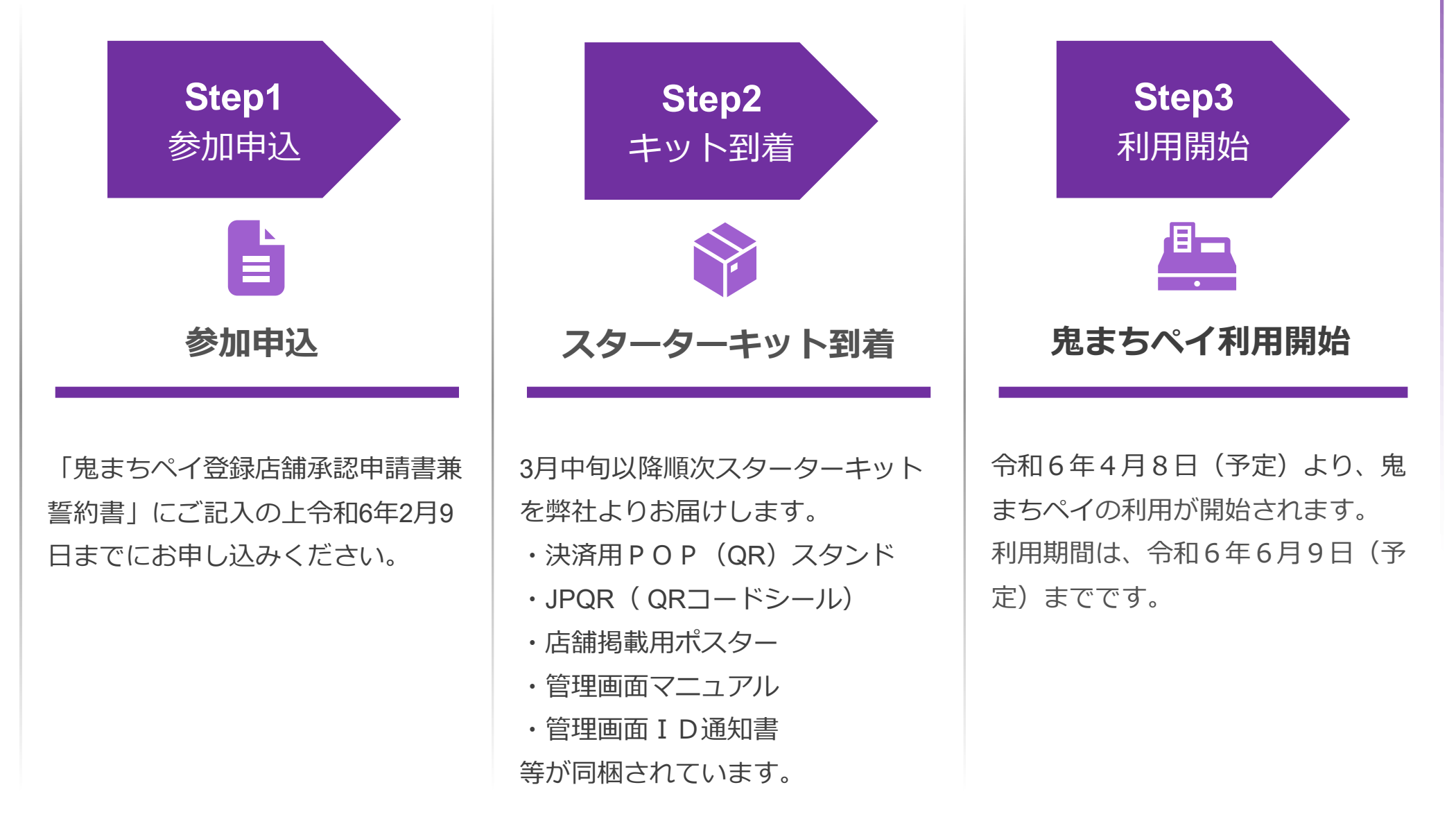

## **8.売上金の精算スケジュール(予定)**

#### **売上金の精算は以下のとおり月2回程度を予定しています。**

手数料はかかりません。

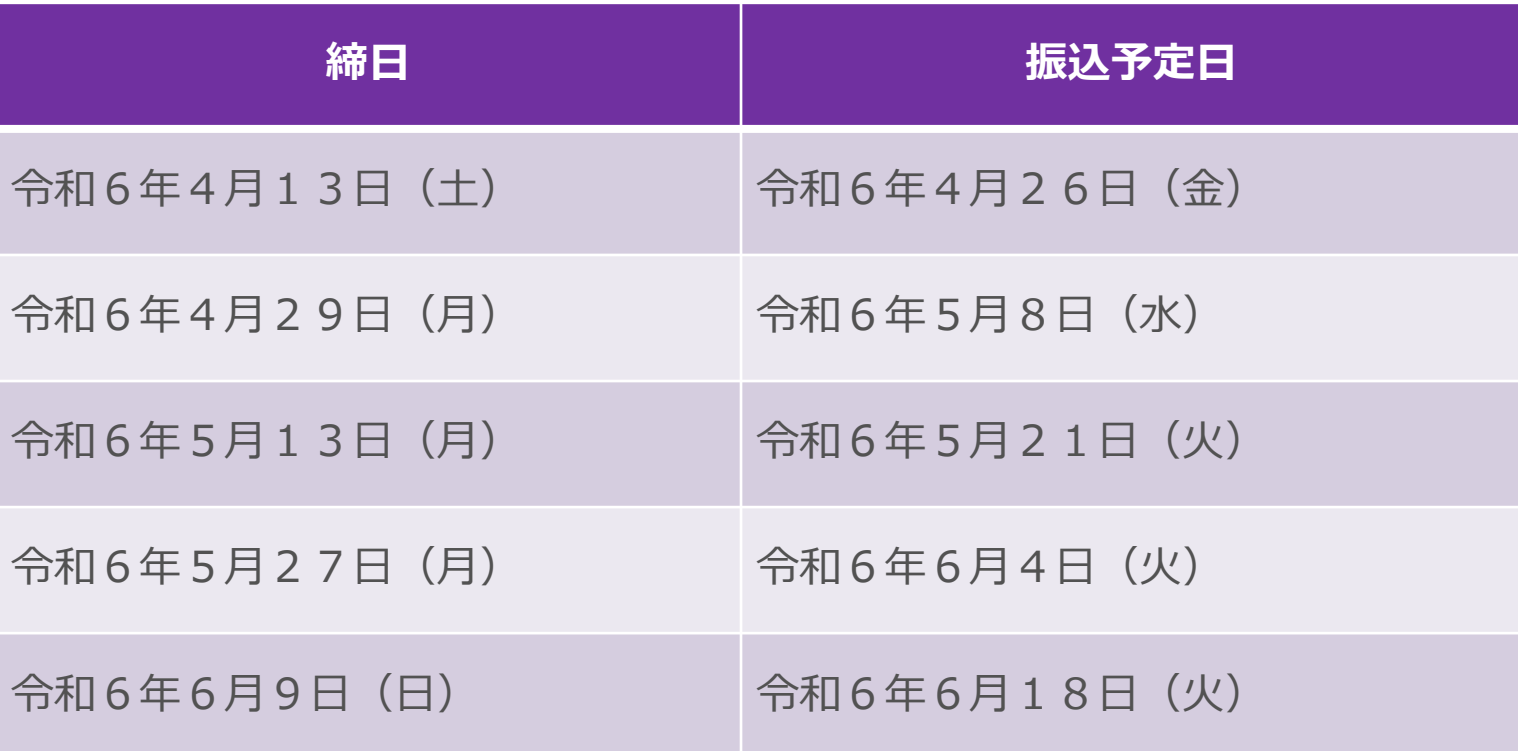

### **9.利用者からのよくあるご質問**

決済周りでよくいただくご質問をご案内します。

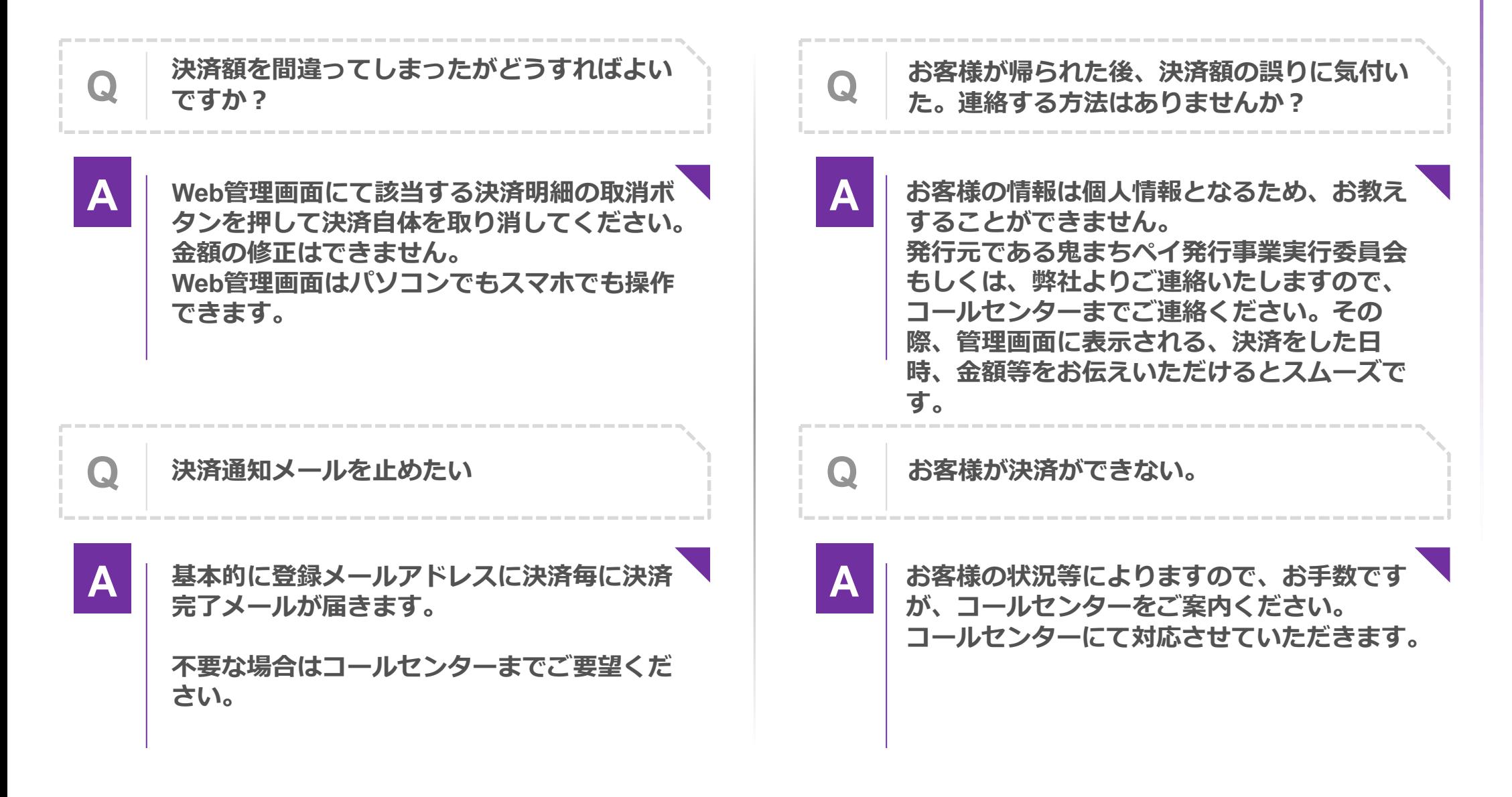

### **9.利用者からのよくあるご質問**

利用者様からよくある質問をご案内いたします。

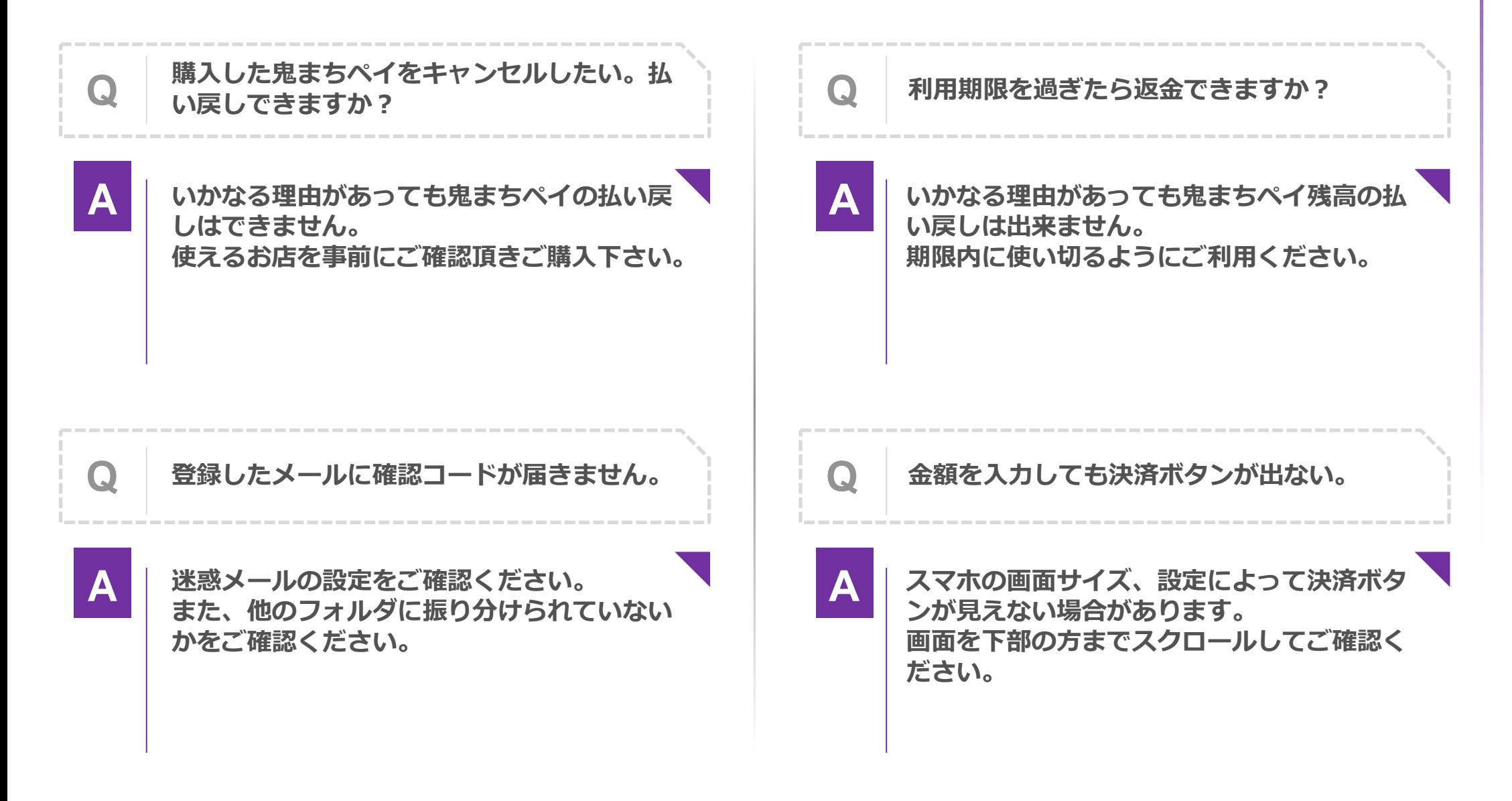

#### **「鬼まちペイ」に関するご質問は、 鬼まちペイコールセンター**

#### **050-3152-9681**

#### **までお問合わせください。**

#### **※ 開設日2024年2月16日 ※ 受付時間:9:00~19:00**